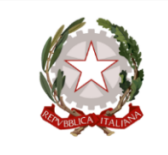

## **ISTITUTO TECNICO INDUSTRIALE DI STATO P. PALEOCAPA**

24125 BERGAMO - Via Gavazzeni, 29 - Tel. 035/31.93.88 - Fax 035/31.87.41 - C.F. 80025490162 ww.itispaleocapa.it - bgtf010003@istruzione.it - bgtf010003@pec.istruzione.it - segreteria@itispaleocapa.it

CORSI DIURNI ELETTRONICA ED ELETTROTECNICA - INFORMATICA - MECCANICA MECCATRONICA ED ENERGIA - SISTEMA MODA

CORSI SERALI ELETTRONICA ED ELETTROTECNICA - INFORMATICA - MECCANICA MECCATRONICA ED ENERGIA

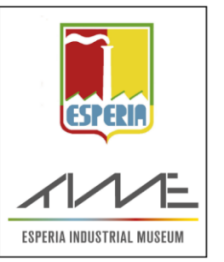

Bergamo, 11/02/2020

AI DOCENTI AGLI STUDENTI E ALLE LORO FAMIGLIE ALLA DSGA AL PERSONALE ATA ALL'ALBO D'ISTITUTO

#### **CIRCOLARE N° 526**

#### **OGGETTO: CALENDARIO sportello help, studio assistito.**

Gli sportelli didattici, help e studio assistito, rappresentano un'opportunità che la scuola mette a disposizione degli studenti e delle famiglie per migliorare il rendimento scolastico e vengono effettuati in orario extrascolastico

#### **Modalità di prenotazione**.

Gli studenti interessati si dovranno prenotare sul portale che si trova sul sito della scuola o cliccando su

### [PORTALE RECUPERO](https://sportellohelp.paleo.bg.it/student/prenotazioni)

L'iscrizione può essere fatta da 15 giorni a 2 giorni prima la data di svolgimento. I docenti potranno prendere visione degli iscritti sempre dal medesimo portale. Le prenotazioni possono essere effettuate dalla data di pubblicazione della presente circolare.

**Per gli studenti** l'accesso al portale viene effettuato con le credenziali (username e password) che vengono abitualmente usate per l'accesso ai PC della scuola. La prima volta verrà richiesto l'inserimento di una mail valida, questa operazione è molto importante perché a quell'indirizzo verranno inviate tutte le comunicazioni inerenti lo sportello prenotato.

Dal menu a sinistra, selezionando *Calendario*, uno studente può prendere visione degli interventi di recupero attivati e ancora prenotabili, svolgere una ricerca per materia o per tipologia e prenotare l'intervento desiderato. Per prenotare un'attività l'alunno deve cliccare sul pulsante *Prenota* che si trova al termine della riga di ogni corso. Nelle finestra che si apre lo studente devo solo inserire l'argomento su cui desidera svolgere il recupero o una richiesta specifica (questo campo è obbligatorio) e cliccare sul pulsante *Prenota*.

Selezionando *Prenotazioni* dal menu, l'alunno può controllare tutte le prenotazioni effettuate, le informazioni inerenti ad esse e può cancellare una prenotazione cliccando sul pulsante *Elimina*, questa operazione è consentita fino a 2 giorni prima della data di effettuazione dell'attività.

**Per i docenti** l'accesso viene effettuato tramite la mail istituzionale, cliccando su *Accesso docenti con Google*. Selezionando *Calendario* dal menu a sinistra un docente può prendere visione di tutti i corsi attivati e delle relative informazioni (in particolare il numero di studenti iscritti), cliccando sul pulsante *Dettagli* al termine di ogni riga si possono visualizzare maggiori informazioni e si ha la possibilità di cancellare un incontro già fissato cliccando sul pulsante *Elimina*.

Selezionando *Archivio incontri* dal menu a sinistra, un docente può prendere visione di tutti gli interventi effettuati.

**Lo Sportello Help** prevede la presenza di docenti della disciplina disponibili a dare spiegazioni su quesiti specifici riferiti ai programmi svolti. È rivolto a gruppi limitati di studenti (un minimo di 3 fino ad un massimo di 8 studenti).

**Lo Studio assistito** è un servizio che dà agli studenti l'opportunità di studiare, ripassare una materia, preparare una verifica, con la possibilità di essere aiutati da un docente della disciplina che funge da supervisore. Gli alunni possono svolgere i compiti in modo individuale o a piccoli gruppi, ricevere assistenza nella comprensione delle consegne e consigli sulla metodologia di studio. Lo studio assistito è rivolto a gruppi ristretti di studenti (un minimo di 5 fino ad un massimo di 15 studenti).

Se uno sportello previsto non venisse attivato per non aver raggiunto il numero minimo di iscritti o perché il docente annulla l'incontro, gli studenti prenotati riceveranno una notifica all'indirizzo e-mail inserito al primo accesso nel portale, lo stesso avviene per i docenti sulla mail istituzionale. Rimane sempre la possibilità da parte degli alunni e dei docenti di controllare le informazioni direttamente dal portale.

L'assenza alle lezioni in orario antimeridiano preclude la partecipazione dello studente all'attività di sportello. Lo studente che non osserverà queste norme sarà sanzionato con l'esclusione dallo sportello per l'intero periodo.

Si sottolinea che, sia per lo sportello help sia per lo studio assistito, gli studenti sono responsabili della richiesta di attività e possono modificare una prenotazione entro 2 giorni prima la data di svolgimento dello sportello.

# **CALENDARIO DEGLI SPORTELLI DIDATTICI**

Gli sportelli help e lo studio assistito avranno inizio in data **17 febbraio 2020** e si concluderanno il 16 maggio 2020.

Nella tabella di seguito è riportato l'elenco delle materie e dei docenti disponibili, con il giorno, l'ora e l'aula.

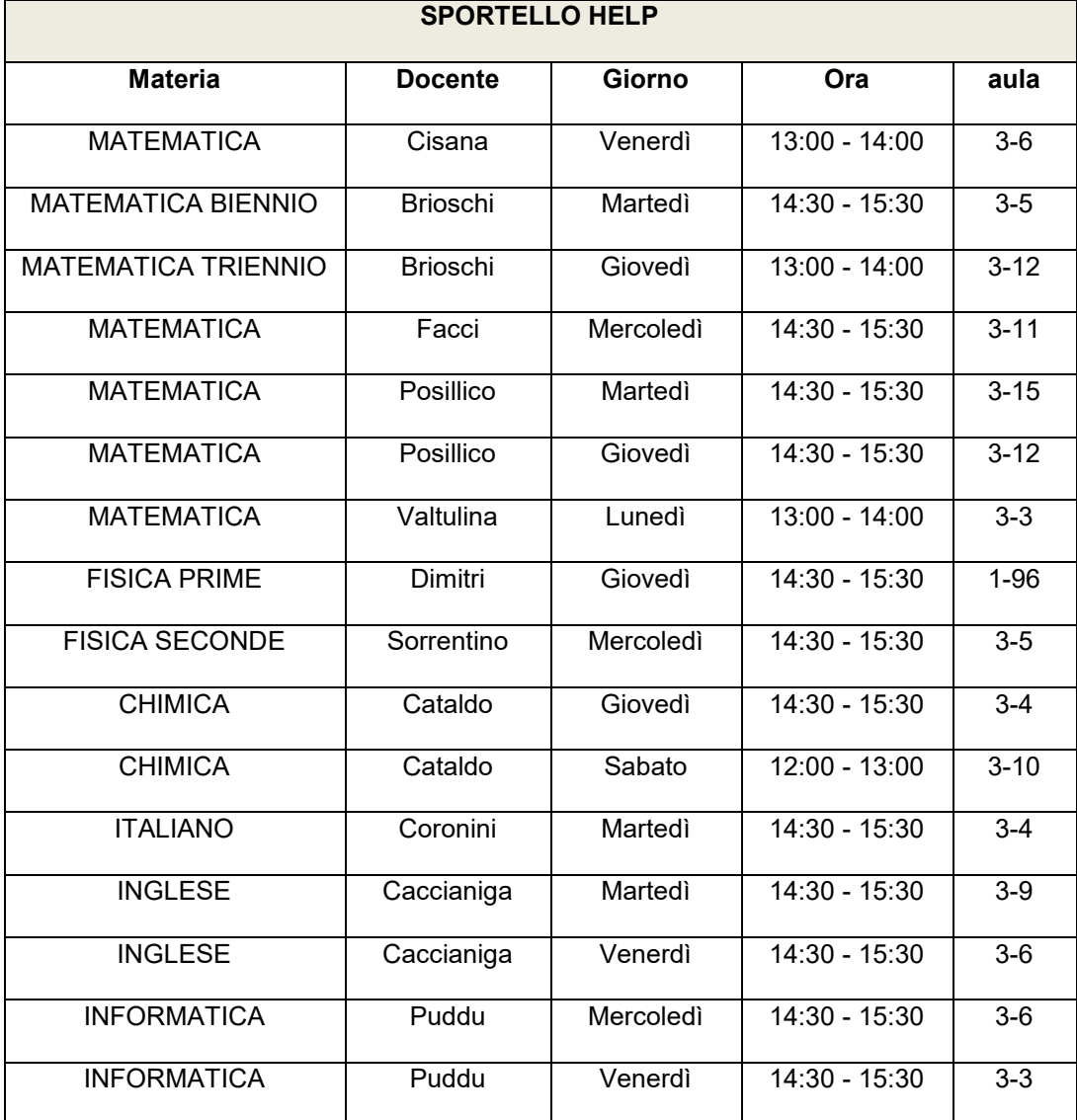

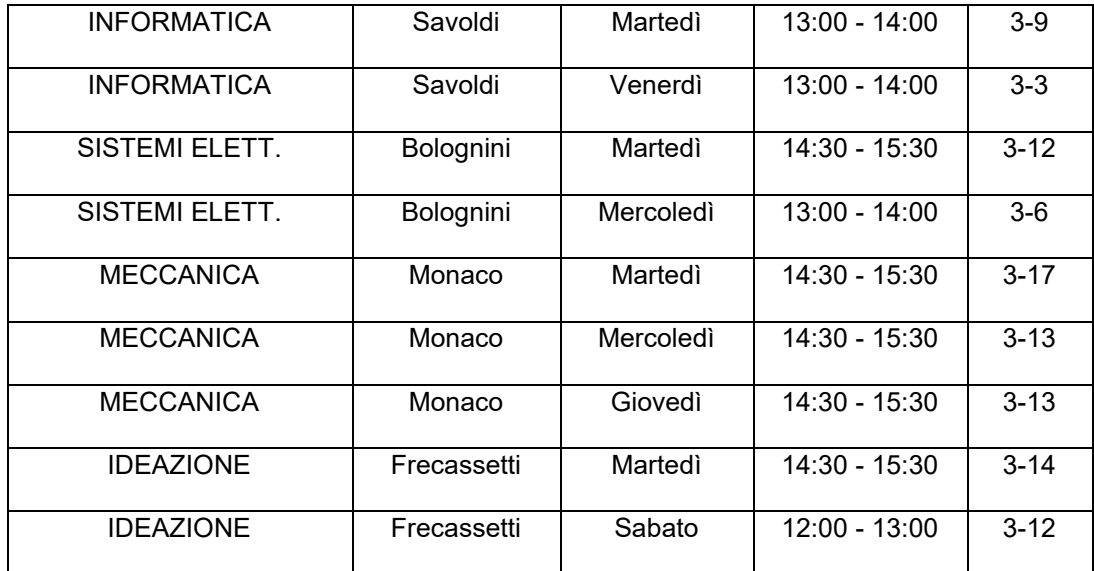

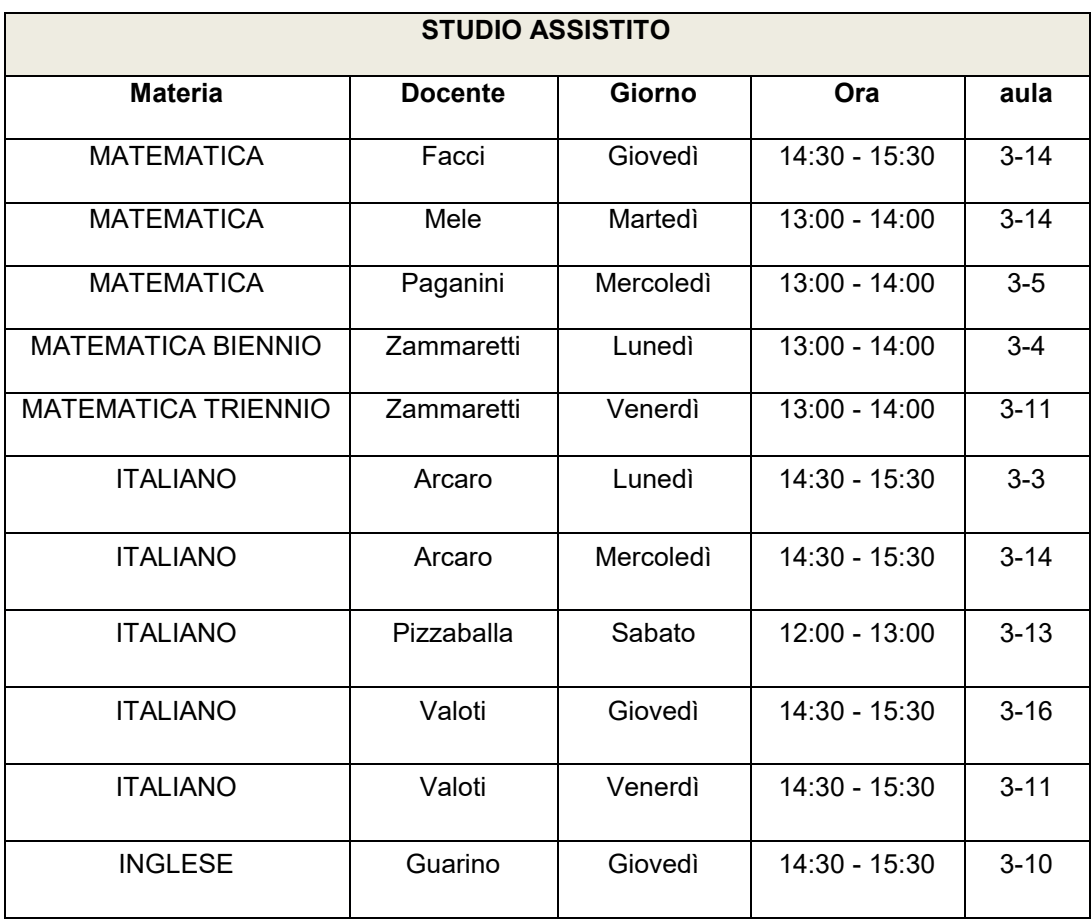

Sul portale del recupero è stato inserito il calendario con tutti i corsi attivi fino al 16/05/2020, i docenti sono invitati a prendere visione di tale calendario e cancellare le date in cui sanno essere assenti per concomitanza di Collegi Docenti, Consigli di Classe, viaggi di istruzione o altro.

I docenti che effettuano lo sportello help o lo studio assistito dovranno compilare il "Registro sportello help/studio assistito" (modello 070 nella Modulistica per il personale). **I moduli dovranno essere consegnati in Area Didattica al termine dell'anno scolastico.**

## *IL DIRIGENTE SCOLASTICO*

*Prof. Imerio Chiappa*

*Documento firmato digitalmente*